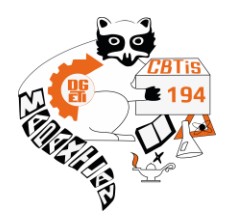

## **PROCESO PARA CONOCER EL CORREO INSTITUCIONAL**

**1.-** Accede a la plataforma del CBTis *[www.cbtis194.edu.mx](http://www.cbtis194.edu.mx/)* con tu usuario y contraseña ( No. De control y tu CURP)

**2.-** Una vez en la plataforma busca el menú correo e identifica como se te asigno el correo y tu contraseña

**3.-** Entra a tu correo para verificarlo y así de esta manera ya podrás accesar a las clases o salones en classroom con los que trabajen tus profesores

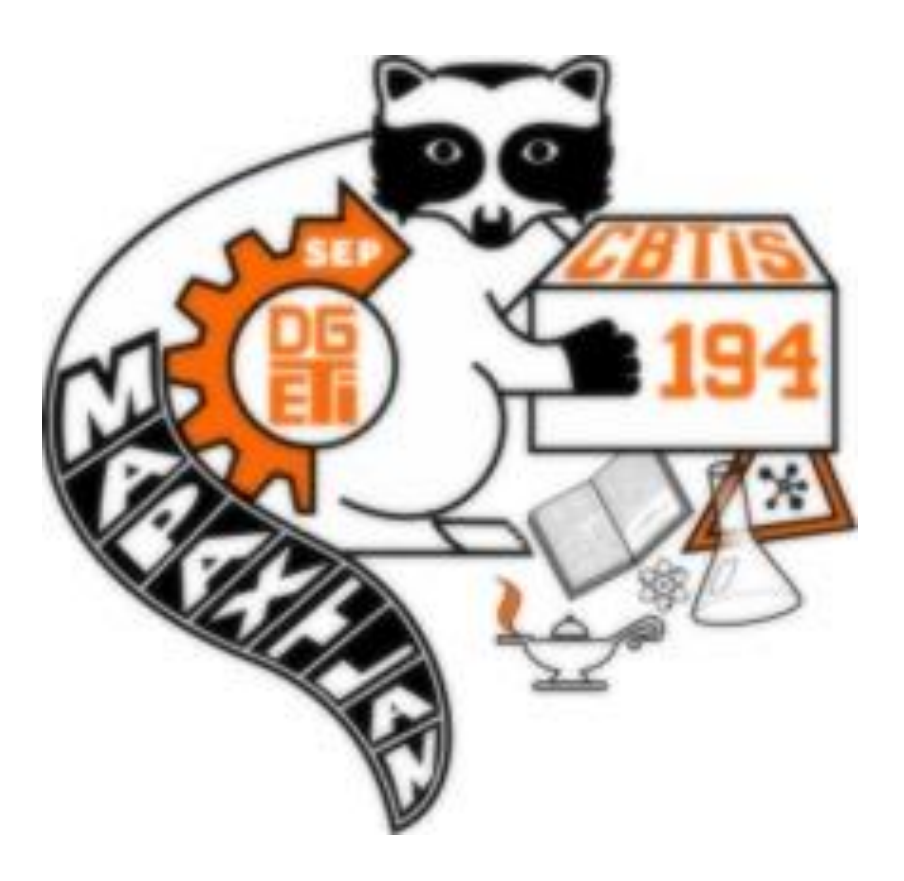

**A T E N T A M E N T E Servicios Escolares**